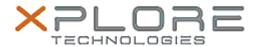

## Xplore Technologies Software Release Note

| Name                             | OmniPass 8.01.48                   |
|----------------------------------|------------------------------------|
| File Name                        | Omnipass_8.01.48.zip               |
| Release Date                     | December 15, 2015                  |
| This Version                     | 8.01.48                            |
| Replaces<br>Version              | All previous versions              |
| Intended<br>Users                | R12, C5m and F5m Tablet PC users   |
| Intended<br>Product              | R12, C5m and F5m Tablet PCs ONLY   |
| File Size                        | 90 MB                              |
| Supported<br>Operating<br>System | Windows 10, Windows 8.1, Windows 7 |

#### Fixes in this Release

N/A

### **What's New In This Release**

Initial release.

#### **Known Issues and Limitations**

N/A

#### **Installation and Configuration Instructions**

# To install this version 8.01.48 update, perform the following steps:

- 1. Download this update to the directory location of your choice.
- 2. Unzip the file to a location on your local drive.
- 3. Back up your existing OmniPass profile (see OmniPass Help for details).
- 4. Run LaunchSetup.exe and follow the prompts.

#### Licensing

Refer to your applicable end-user licensing agreement for usage terms.